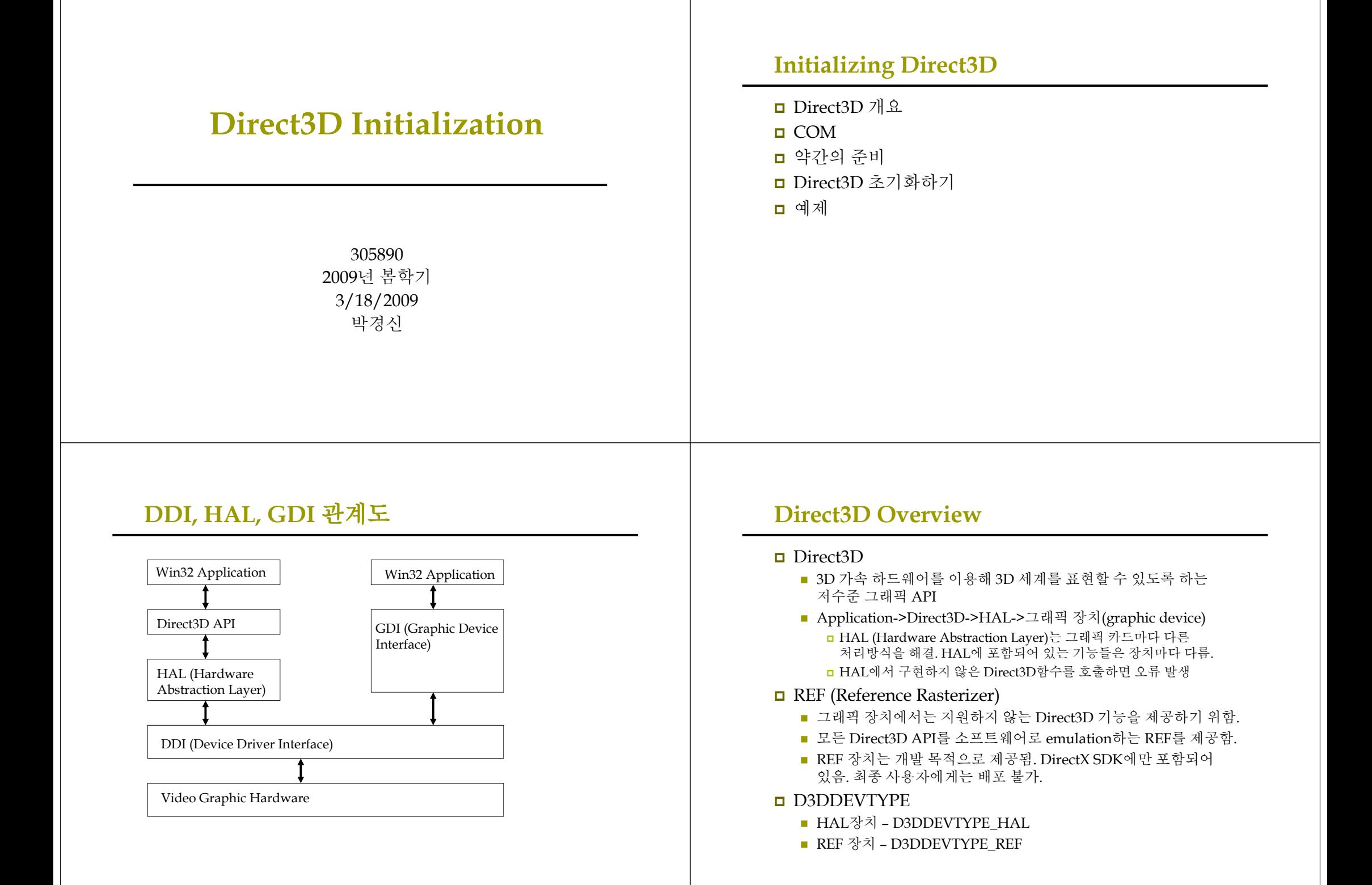

# **COM**

- COM (Component Object Model)
	- COM은 DirectX를 프로그래밍 언어에 독립적으로 만들어주고 하위 호환성을 갖출 수 있게 하는 기술
	- COM object를 interface라고 부르며, C++ class와 비슷하게 이용
	- 모든 COM interface는 IUnknown COM interface에서 기능을 상속받음
		- COM object는 자신의 메모리 관리를 스스로 수행함
		- C++ new 키워드가 아닌 다른 COM interface의 method나 특수한 함수를 통해 COM interface의 pointer를 얻음
		- 마찬가지로, COM interface를 이용하는 작업이 모두 끝나면 C++ delete 키워드가 아니라 interface의 Release를 호출함
	- COM interface는 접두어로 "I"를 붙여서 명명 <mark>□ E.g., 표면을 나타내는 COM</mark> 인터페이스의 이름 IDirect3DSurface9

# **Direct3D Basics - Surface**

## **□** Surface

- 표면은 Direct3D가 주로 2D image data 를 보관하는데 이용하는 픽셀의 행렬 (matrix of pixels) 임.
- 표면의 너비 (width)와 높이 (height)는 <sup>p</sup>ixel 단위로 계산
- Pitch 표면의 너비(width)의 byte 수
	- <mark>ㅁ</mark> 하드웨어 구현에 따라 width\*sizeof(pixelFormat)보다 더 클 수 있음

# **Direct3D Basics - Surface**

## □ IDirect3DSurface9

- 표면을 이용하도록 하는 interface. 표면에서 직접 데이터를 읽고 쓰는 몇 가지 method와 표면에 대한 정보를 얻는 method 등을 제공
- IDirect3DSurface9 Method
	- <mark>□ LockRect surface memory로의 pointer를 제공</mark>
	- <mark>□ UnlockRect surface memory에 대한 작업이 끝난 후에 호출하여</mark> 잠금을 해제하도록 함
	- GetDesc 표면에 대한 정보를 D3DSURFACE\_DESC 구조체를 통해 얻음

typedef struct \_D3DLOCKED\_RECT { INT Pitch; // surface pitch void \*pBits; // surface memory } D3DLOCKED\_RECT;

# **Direct3D Basics - Surface**

## <mark>□</mark> 표면을 잠그고 각각의 pixel을 빨간색으로 지정하는 예

```
// _surface가 IDirect3DSurface9 interface로의 pointer라고 가정
// 32-bit pixel format을 이용한다고 가정
```

```
// surface 정보를 얻음
D3DSURFACE_DESC surfaceDesc;
surface->GetDesc(&surfaceDesc);
// surface pixel data로의 pointer를 얻음
D3DLOCKED_RECT lockedRect;
surface->LockRect(&lockedRect, 0, 0);
// surface의 각 pixel을 대상으로 반복하여 pixel을 빨간색으로 지정
DWORD* imageData = (DWORD*) lockedRect.pBits;
for (int i=0; i<surfaceDesc.Height; i++) {
  for (int j=0; j<surfaceDesc.Width; j++) {
    // pitch는 byte 단위이며 DWORD당 4bytes이므로 4로 나눔
    int index = i * lockedRect.Pitch / 4 + j;
    imageData[index] = 0xffff0000; // red
   }
}
```
\_surface->UnlockRect();

# **Direct3D Basics - Multisampling**

## ■ Multisampling

- Pixel matrix로 image를 표현함에 따라 나타나는 거친 이미지를 부드럽게 함.
- 일반적인 용도는 anti-aliasing을 위한 표면 멀티 샘플링

## D3DMULTISMPLE\_TYPE

- <mark>□</mark> 표면에 적용할 multisampling 레벨을 지정하는 열거형
- D3DMULTISAMPLE\_NONE 멀티 샘플링을 지정하지 않는다
- <mark>□ D3DMULTISAMPLE\_[1~16]\_SAMPLE 1에서 16까지의 멀티</mark> 샘플링 레벨을 지정한다.
- 멀티 샘플링은 application 속도를 매우 느려지게 함
- IDirect3D9::CheckDeviceMultiSampleType으로 그래픽 카드의 지원 여부를 확인 할 필요가 있음

# **Direct3D Basics – Pixel format**

## Pixel format

- Surface나 texture를 만들기 위해서는 pixel format을 지정해야<br>- 한다.
- D3DFORMAT
	- D3DFMT\_R8G8B8
		- 24-bit pixel format. 8-bit red, 8-bit green, 8-bit blue
	- D3DFMT\_X8R8G8B8
		- 32-bit pixel format. 가장 왼쪽 8-bit은 이용되지 않음
	- D3DFMT\_A8R8G8B8 <mark>□ 32-bit pixel format. 가장 왼쪽 8-bit은 alpha</mark>
	- D3DFMT\_A16B16G16R16F 64-bit floating point pixel format
	- D3DFMT\_A32B32G32R32F 128-bit floating point pixel format
	- 널리 이용되지 않는 포멧을 이용할 때는 보유한 카드에서 원하는<br>- 포멧을 지원하는지를 확인해야 한다.

# **Direct3D Basics – Memory pool**

- **D** Memory pool
	- Surface등 다양한 Direct3D 자원들은 여러 종류의 memory pool에<br>- 보관됨
- D3DPOOL
	- **D3DPOOL DEFAULT** 
		- <mark>ㅁ</mark> 자원(e.g., video memory, AGP memory, system memory등)의<br>- 타입과 이용 방식에 가장 적합한 자원들을 메모리에 보관하도록 Direct3D에 요청함
		- 반드시 IDirect3DDevice9::Reset 호출 이후 초기화되어야 함

### **D3DPOOL MANAGED**

- <mark>ㅁ Managed pool에 보관된 자원은 Direct3D에 관리됨 (즉, 필요에 따라</mark><br>- 자동으로 video memory나 AGP memory로 옮겨짐)
- <mark>ㅁ</mark> 자원의 복사본이 system memory내에 보관되어 application이 자원을<br>- 접근/수정할 때 이용하도록 하며, Direct3D는 자동으로 이를 video memory에 갱신함
- **D3DPOOL SYSTEMMEM** 
	- 시스템 메모리 내에 보관될 자원을 지정함
- **D3DPOOL SCRATCH** 
	- 시스템 메모리 내에 보관될 자원을 지정함. Direct3D가 자원을 접근할 수 없음. 그러나 두 pool 사이에 서로 복사하는 것은 가능함.

# **Direct3D Basics – Double buffering**

## **□** Double buffering

- Direct3D는 보통 2~3개의 표면을 하나의 켈렉션으로 관리하며 이를 스왑 체인 (swap chain)이라 부른다.
- 스왑 체인과 페이지 플리핑(page flipping) 기술은 프레임 간의 부드러운 애니메이션을 제공하기 위한 것이다.
- 더블 버퍼링
	- 전면 버퍼 이 버퍼의 내용물은 현재 모니터에서 보여지고 있다.
	- 후면 버퍼 현재 렌더링 처리 중인 프레임이 이 버퍼에 보관된다.
	- 후면 버퍼에서 렌더링을 수행하고 전면 버퍼 표면의 디스플레이가 완료되면 스왑 체인의 끝으로 돌아가 후면 버퍼를 전면 버퍼로 전환한다.

# **Direct3D Basics – Depth buffer**

## ■ Depth buffer

- Pixel의 depth 정보를 가지는 surface임. 물체의 pixel이 다른 <sup>p</sup>ixel을 가리는지의 여부를 판단하기 위해 depth buffering (또는 z-buffering) 기법을 사용.
- 렌더링된 이미지가 640x480 해상도를 가진다면 640x480개의 깊이 존재. 카메라와 가까운 <sup>p</sup>ixel이 뒤쪽 <sup>p</sup>ixel을 가리는 원리임.
- Depth buffer의 포멧은 depth test의 정확도를 결정함. 24-bit<sup>도</sup> 충분함.
- Depth buffer
	- D3DFMT\_D32 32-bit depth buffer
	- D3DFMT\_D24S8 24-bit depth buffer, 8-bit stencil buffer
	- D3DFMT\_D24X8 24-bit depth buffer
	- D3DFMT\_D24X4S4 24-bit depth buffer, 4-bit stencil buffer
	- D3DFMT\_D16 16-bit depth buffer

# **Direct3D Basics –** 장치의 특성

## D3DCAPS9

- Direct3D가 제공하는 모든 기능들을 대응시켜줌.
- D3DCAPS9 instance에 대응되는 bit나 data member를 확인하면 장치가 특정기능을 제공하는 지를 알 수 있음.

// D3DCAPS9 instance가 초기화되었다고 가정 bool supportsHardwareVertexProcessing;

// 장치가 변환과 조명계산을 하드웨어로 처리할 수 있는지 여부

If (caps.DevCaps & D3DDEVCAPS\_HWTRANSFORMANDLIGHT) { // bit가 켜져 있으므로 기능이 지원됨

supportsHardwareVertexProcessing = true;

} else {

}

supportsHardwareVertexProcessing = false;

# **Direct3D Initialization**

- <mark>□</mark> Direct3D의 초기화 과정
	- 1. IDirect3D9 interface로의 pointer를 얻음
	- 2. 기본 display adapter (즉, 기본 그래픽스 카드)가 하드웨어 vertex processing을 지원하는지 알아보기 위해 D3DCAPS9를 확인함
	- 3. IDirect3DDevice9 instance의 특성 지정을 위해 D3DPRESENT\_PARAMETERS 구조체 instance를 초기화함
	- 4. 초기화된 D3DPRESENT\_PARAMETERS에 따라 IDirect3DDevice9 객체를 형성

# **Initialization – IDirect3D9** 얻기

- **IDirect3D9** 
	- 3D graphics를 화면에 표시하는데 이용될 물리적 하드웨어 장치의 C++객체임
	- 그래픽스 카드가 제공하는 기능, display mode, format등의 특성에 대한 정보를 얻는 과정

IDirect3D9\* d3d9; d3d9 = Direct3DCreate9(D3D\_SDK\_VERSION);

# **Initialization – HW Vertex Processing** 확인

**□** IDirect3DDevice9 객체 생성시 ■ 반드시 원하는 vertex processing mode를 지정해야 함. ■ D3DCAPS9 instance를 초기화 ■ Default display adapter의 특성으로 D3DCAPS9 구조체를 채움 HRESULT IDirect3D9::GetDeivceCaps ( UINT Adapter, // 특성을 얻고자 하는 physical display adapter D3DDEVTYPE DeviceType, // 이용할 장치 type을 지정 D3DCAPS9 \*pCaps ); D3DCAPS9 caps: d3d9->GetDeviceCaps(D3DADAPTER\_DEFAULT, deviceType, &caps);  $int vp =0$ : if (caps.DevCaps & D3DDEVCAPS\_HWTRANSFORMANDLIGHT) { vp = D3DCREATE\_HARDWARE\_VERTEXPROCESSING; } else { vp = D3DCREATE\_SOFTWARE\_VERTEXPROCESSING; } 보통 D3DDEVTYPE\_HAL로 지정

# **Initialization – D3DPRESENT\_PARAM** 설정

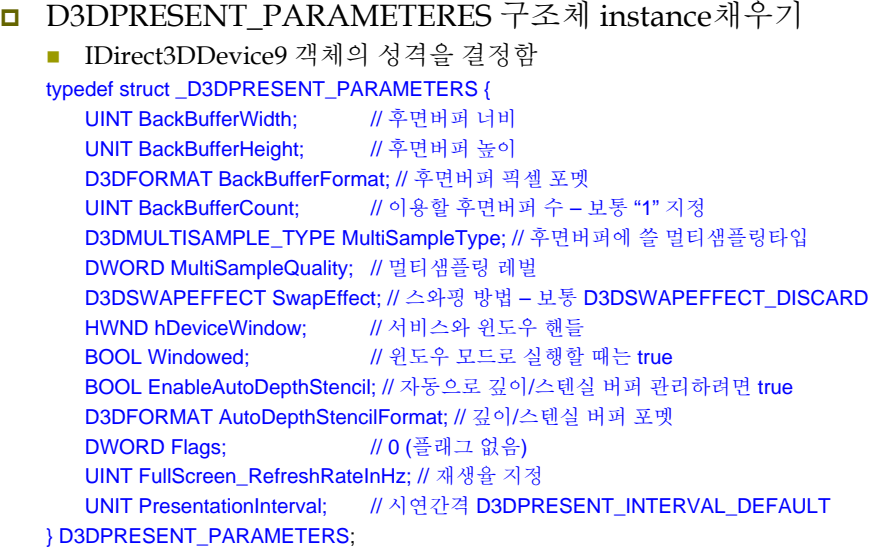

# **Initialization – IDirect3DDevice9** 생성

**□** IDirect3DDevice9 객체생성

)

```
IDirect3DDevice9::CreateDevice(
   // 객체와 대응될 physical display adapter를 지정
  UINT Adapter, 
   // HW 장치 (D3DDEVTYPE_HAL) 
  // 또는 래퍼런스 래스터기 장치 (D3DDEVTYPE_REF)
  D3DDEVTYPE DeviceType, 
  // 장치와 연결될 window handle
  HWND hFocusWindow,
  // 정점처리를 어디서 할 지 결정하는 값
  // 하드웨어 처리 (D3DCREATE_HARDWARE_VERTEXPROCESSING)
  // 또는 소프트웨어 처리 (D3DCREATE_SOFTWARE_VERTEXPROCESSING)
  DWORD BehaviorFlags
   // 초기화된 D3DPRESENT_PARAMETERS instance 지정
  D3DPRESENT_PARAMETERS *pPresentationParameters,
  // 생성된 장치 return
  IDirect3DDevice9 **ppReturnedDeviceInterface
```
# **Example – d3dUtility.h**

 $\Box$ 

```
#include <d3dx9.h>
#include <string>
namespace d3d {
 amespace dsd {<br>bool InitD3D( //주응용윈도 초기화, Direct3D초기화.<br>HINSTANCE hInstance, // [in] Application instance.<br>int width, int height, // [in] Backbuffer dimensions.<br>bool windowed, // [in] Windowed (true) or full screen (false)
    D3DDEVTYPE deviceType, // [in] HAL or REF
    IDirect3DDevice9** device);// [out] The created device.
  int EnterMsgLoop(//응용의 message loop를 포장함.
    bool (*ptr display)(float timeDelta)); //그리기 코드를 구현할 함수.
  LRESULT CALLEACK WndProc( //주응용원도를 위한 윈도 procedure선언,
     HWND hwnd,
    UINT msg,
    WPARAM wParam,
    LPARAM lParam):
  template<class T> void Release(T t) { //COM interface를 release.
    if(t)t->Release();
       t = 0: }
  template<class T> void Delete(T t) { //storage객체를 제거.
    if(t)delete t;
       t = 0;
```
# **Example – d3dUtility.cpp Example – Example – d3dUtility.cpp**

```
#include "d3dUtility.h"
bool d3d::InitD3D(
 HINSTANCE hInstance.
                          int width, int height,
                   D3DDEVTYPE deviceTvpe,
  bool windowed.
  IDirect3DDevice9** device) { //Create main application window.
  WNDCLASS we:
                   = CS HREDRAW | CS VREDRAW;
  wc.stvle
  wc.lpfnWndProc = (W\overline{N}DPROC)d3d::W\overline{n}dProc;wc.cbClsExtra
                  = 0: wc.cbWndExtra = 0:
  wc.hInstance
                  = hInstance;
  wc.hTcon
                  = LoadIcon(0, IDI APPLICATION);
  wc.hCursor
                  = LoadCursor(0, IDC ARROW);
  wc.hbr Background = (HBRUSH) Get StockObject (WHITE BRUSH) :
  wc.1pszMenuName = 0;
                          wc.1pszClassName = "Direct3D9App";
  if ( !RegisterClass (&wc) ) {
    ::MessageBox(0, "RegisterClass() - FAILED", 0, 0);
   return false;
  HWND hwnd = 0:
  hwnd = ::CreateWindow("Direct3D9App", "Direct3D9App",
   WS EX TOPMOST, 0, 0, width, height,
   0 7*parent hwnd*/, 0 /* menu */, hInstance, 0 /*extra*/);
  if('lhwnd'):: MessageBox(0, "CreateWindow() - FAILED", 0, 0;
    return false;
  ::ShowWindow(hwnd, SW SHOW);
  ::UpdateWindow(hwnd);
```

```
// Init D3D : Step 1, 2, 3, 4.
HRESULT hr = 0;
// Step 1: Create the IDirect3D9 object.
IDirect3D9* d3d9 = 0; d3d9 = Direct3DCreate9(D3D SDK VERSION);if(!d3d9)
  : {\text{MessageBox}}(0. \text{ "DirectedDCreate9() - FATHFD". 0. 0)}return false;
// Step 2: Check for hardware vp.
D3DCAPS9 caps;
d3d9->GetDeviceCaps(D3DADAPTER_DEFAULT, deviceType, &caps);
int vp = 0;
if ( caps.DevCaps & D3DDEVCAPS HWTRANSFORMANDLIGHT )
  VD = D3DCREATE HARDWARE VERTEXPROCESSING;
else vp = D3DCREATE SOFTWARE VERTEXPROCESSING;
// Step 3: Fill out the D3DPRESENT_PARAMETERS structure.<br>D3DPRESENT PARAMETERS d3dpp;
d3dpp.Back\overline{B}ufferWidth = width; d3dpp.BackBufferHeight = height;d3dpp. BackBufferFormat = D3DFMT A8R8G8B8;
d3dpp.BackBufferCount = 1;d3dpp.MultiSampleType
                                  = D3DMULTISAMPLE NONE:
d3dpp.MultiSampleOuality
                                   = 0;
d3dpp.SwapEffect
                                   = D3DSWAPEFFECT DISCARD;
d3dp, hDeviceWindow = hwnd; d3dpp.Windowed = windowed;
d3dpp.EnableAutoDepthStencil
                                  = true;
d3dpp.AutoDepthStencilFormat
                                   = D3DFMT D24S8;
d3dpp.Flags
                                   = 0:
d3dpp.FullScreen RefreshRateInHz = D3DPRESENT RATE DEFAULT;
d3dpp.PresentationInterval
                                   = D3DPRESENT INTERVAL IMMEDIATE;
```

```
// Step 4: Create the device.
hr = d\overline{3}d9 - \overline{c}reateDeviceD3DADAPTER DEFAULT, // primary adapter
                       // device type
  deviceTvpe,
                       // window associated with device
  hwnd.
                       // vertex processing
  vn.
  &d3dpp,
                       // present parameters
                       // return created device
  device);
if(FALLED(hr)) }
  // try again using a 16-bit depth buffer
  d3dpp. AutoDepthStencilFormat = D3DFMT D16;
  hr = d3d9 - 2C</math>reatedDevice (D3DADAPTER DEFAULT,
    deviceType,
    hwnd,
    vp,
    &d3dpp,
    device);
  if(FAILED(hr) ) {
    d3d9->Release(); // done with d3d9 object
    :: MessageBox(0, "CreateDevice() - FAILED", 0, 0);
    return false;
d3d9->Release(); // done with d3d9 object
return true;
```
# **Example –**  $d3dUtility.cpp$  **Example –**  $d3dUtility.cpp$

```
int d3d::EnterMsqLoop( bool (*ptr display)(float timeDelta))
 MSG msg;
 :: ZeroMemory (&msq, sizeof (MSG));
  static float lastTime = (float)timeGetTime():
 while (msq. message != WM OUT) {
   if(::PeekMessage(&msg, 0, 0, 0, PM REMOVE))
      ::TranslateMessage(&msg);
      ::DispatchMessage(&msg);
    else { //게임 코드를 실행.
      float currTime = (float) timeGetTime();
     float timeDelta = (currTime - lastTime) *0.001f;
     ptr display(timeDelta); //display 함수를 호출한다.
     lastTime = currentime:return msg.wParam;
```
## **Example Framework**

## **□** D3D 초기화

- 공통 함수 (WndProc, WinMain 외)
	- **□ Bool Setup() –** 자원의 할당이나 장치 특성의 확인, 응용 상태의 설정 등 실행을 위한 준비작업
	- <mark>□</mark> Void Cleanup() Setup()에서 할당된 자원을 해제하는 작업
	- <mark>□</mark> Bool Display(float timeDelta) 모든 그리기 코드를 구현. 물체의 위치 수정 등 매 frame마다 일어나야 하는 작업을 수행. timeDelta는 각 프레임의 경과 시간으로 초당 프레임과의 애니메이션 동기화에 이용됨.

# **Example Framework – D3D Init**

```
#include "d3dUtility.h"
// Globals
IDirect3DDevice9* Device = 0:// Framework Functions
bool Setup() {
  // Nothing to setup in this sample.
  return true;
void Clearup() {
  // Nothing to cleanup in this sample.
bool Display (float timeDelta) {
  if ( Device ) { // Only use Device methods if we have a valid device.
    //Instruct the device to set each pixel on the back buffer black -
    \frac{1}{2} /D3DCLEAR TARGET: 0x00000000 (black) - and to set each pixel on
     //the depth buffer to a value of 1.0 - D3DCLEAR ZBUFFER: 1.0f.
     Device->Clear(0 /* DWORD Count : pRects 배열 내 자각형의 수 */,
         0 /* const D3DRECT* pRects : clear할 화면 사각형의 행렬 */
        0 /^ CONSt DSDKECT\DRECT\DRECT\DRECT\DDCEAR_TARGET\DDCEAR_TARGET\DDCEAR_TARGET\DDCEAR_TARGET\ONORD Flags: 어떤 표면을 */<br>
/* clear할지를 지정. D3DCLEAR_TARGET\ZBUFFER\STENCIL. */,<br>
0x00000000 /* D3DCOLOR Color : render 대상을 clear할 색
        0 /* DWORD Stencil : stencil buffer에 지정하고자 하는 값 */);
     // Swap the back and front buffers.
    Device->Present (0, 0, 0, 0);
  return true;
```
# **Example Framework – D3D Init**

```
LRESULT CALLBACK d3d:: WndProc (HWND hwnd, UINT msq,
       WPARAM wParam, LPARAM 1Param) {
 switch ( msq ) {
  case WM DESTROY:
    ::PostOuitMessage(0);
    break;
  case WM KEYDOWN:
    if (w\overline{P}aram == VK ESCAPE )
      ::DestroyWindow(hwnd);
    hreak:
 return :: DefWindowProc(hwnd, msg, wParam, lParam);
int WINAPI WinMain (HINSTANCE hinstance, HINSTANCE prevInstance,
           PSTR cmdLine, int showCmd)
 if(!d3d::InitD3D(hinstance,
    640, 480, true, D3DDEVTYPE HAL, &Device)) {
    :: MessageBox(0, "InitD3D() - FAILED", 0,'0);return 0:
  if (!Setup()) {
    :: MessageBox(0, "Setup() - FAILED", 0, 0);
    return 0;
  d3d::EnterMsgLoop( Display );
 \text{Cleanup}();
 Device->Release();
 return 0:
```